# ForwardHealth Portal Basics for New Users Introduction, and Resources

Part 1 of 4 training sessions

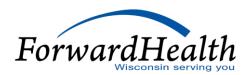

## **Introduction and Resources**

## Agenda

- Technical Aspects of the ForwardHealth Portal
- Portal User Tips
- Public Portal Home Page Provider Quick Links
- Public Portal Home Page Links
- Public Provider Area of the Portal
- Secure Area of the Portal
- Managing Portal Accounts
- Portal Timeouts

- Maximum Allowable Fee Schedules
- Remittance Advices (RAs)
- ForwardHealth Updates
- Email Subscriptions
- ForwardHealth Online Handbook
- Provider Resources
- Communications

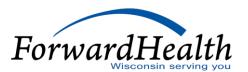

## Technical Aspects of the Portal

- The Portal is an internet site that is accessible through most web browsers at <u>www.forwardhealth.wi.gov/</u>.
- Can run on a Windows- or Apple-based system.
- Is most efficient when accessed via a high-speed internet connection.
- Can be accessed from work or home 24 hours a day, seven days a week.

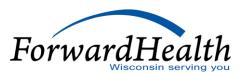

## Portal User Tips

- An asterisk next to a field indicates that it is a required field.
- A "?" indicates that Help information is available.
- A browser's Back feature will not work on the Portal.
- Pages display the path or a Go Back button.
- The ForwardHealth logo returns users to the Portal home page.

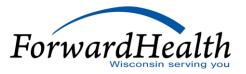

### Public Portal Home Page — Provider Quick Links

#### The Portal home page:

- Is the most general of all the public areas of the Portal.
- Contains links to information for all types of users.
- Contact link (Providers submit written inquiries to Provider Services).

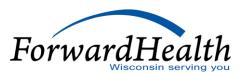

## Public Portal Home Page — Links

The ForwardHealth Portal is made up of six distinct areas:

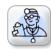

**Providers** 

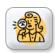

Managed Care Organization

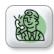

**Partners** 

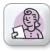

**Trading Partners** 

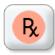

Manufacturer Drug Rebate

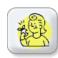

Members

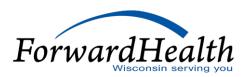

## ForwardHealth Portal Demonstration - Members

#### Public Provider Area of the Portal

The public Provider area of the Portal contains links to:

- Provider-specific Resources
- Become a Provider
- Fee Schedules
- Wisconsin Administrative Code
- ForwardHealth Enrollment Data
- ForwardHealth System Generated Claim Adjustments

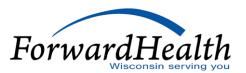

## Public Provider Area of the Portal (Cont.)

:

- Health Care Enrollment
- Provider Revalidation
- Enrollment Tracking Search
- Bed Assessment e-Payment
- Medication Therapy Management Care Management Software
- What's New
- Policy and Communication

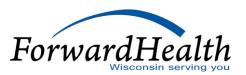

## ForwardHealth Portal Demonstration - Provider

## **Updates**

#### **Updates**

- Policy is posted in *Updates*, then incorporated into the Online Handbook.
- Providers who have registered for an email subscription will receive email notification when *Updates* are published.
- All-provider Updates are sent to all provider types,
- Provider-specific Updates are only sent to the affected provider types.

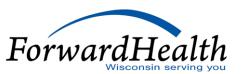

## ForwardHealth Portal Demonstration – Updates, Forms and Quick Links

#### Secure Area of the Portal

#### **Provider Area**

The secure Provider area of the Portal contains links to the following:

- Update User Account
- Demographic Maintenance
- Check My Revalidation/Revalidate Provider Enrollment
- Check Enrollment
- Online Handbook

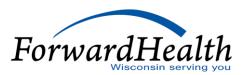

### Secure Area of the Portal

- Designate 835 Receiver
- Forms
- Become a Provider
- Training Listing
- Explanation of Benefits (EOBs)

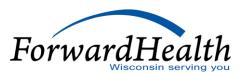

## ForwardHealth Portal Demonstration – Secure Provider Portal

## Managing Portal Accounts

The account page contains links to the following key functionality:

- Maintenance
- Messages
- Change Password
- Clerk Maintenance
- Switch Organization
- Add Organization
- Account User Guide (PDF)

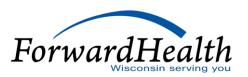

#### **Portal Timeouts**

- Most areas of the Portal are set to time out after a half hour of inactivity.
- The Prior Authorization area of the Portal will time out after one hour of inactivity.
- Activity is defined as:
  - Moving from one page to another within the Portal.
  - Submitting information within the Portal.
  - Calling information from the Portal.

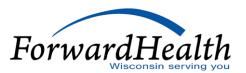

## Portal Timeouts (Cont.)

- Activity does not include entering data into the fields.
- User's consult their IT department if the Portal regularly times out early.
- Troubleshooting ideas include ensuring the organization does not have any proprietary security features that would cause an early time-out.

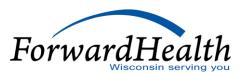

#### Fee Schedules

- Fee schedules can be accessed from the Portal home page and the Provider area of the Portal.
- Fee schedules are available in interactive format and downloadable text (.txt) or PDF files.
- Refer to the Max Fee Portal User Guide at
  - https://www.dhs.wisconsin.gov/publications/p00957.pdffor:
  - Information about reading fee schedules.
  - How to import the fee schedule into a spreadsheet (section 4.2.1).

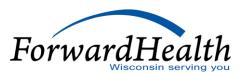

# ForwardHealth Portal Demonstration – Fee Schedule

#### RAs

- RA documents are available via the secure Providers or Remittance Advice pages of the Portal.
- RAs are available in two formats: .txt and comma-separated value (CSV).
- Text files may be printed to produce a paper RA.
- CSV files are accepted by a wide range of computer software programs (e.g., Microsoft Excel).
- User can download, save and manipulate the file.

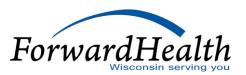

## ForwardHealth Portal Demonstration – Remittance Advice and Check My Revalidation Date

## **Email Subscriptions**

#### Registering

- Links are available in multiple places on the Portal.
- New subscription requires the user's email.
- Existing Subscribers allows providers to update information.
- Available Subscriptions allows subscribers to choose the provider type(s) for the desired notifications.
- Click the Save button at the bottom when finished.

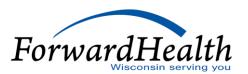

## ForwardHealth Portal Demonstration – Email Subscriptions

#### Online Handbook

#### The Online Handbook:

- Is located on the ForwardHealth Portal at <u>www.forwardhealth.wi.gov/</u>.
- Is accessed on the public or secure area of the Portal.
- Includes specific information for providers, services, and benefits.
- Is updated real-time and contains the current policy.
- Incorporates the information published in *Updates*, unless specifically noted otherwise in the update.
- Is archived every month as a PDF format.

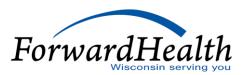

## Online Handbook (Cont.)

#### How to Use

- Select Online Handbooks from the Providers menu.
- Use the drop-down menus on the right to select the appropriate program:
  - Choose a user type. Provider is automatically selected.
  - Choose a program. Different programs have their own handbooks.
  - Choose a service area. Select the specific provider type here, if applicable.

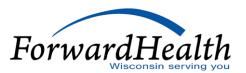

## **Sections and Chapters**

#### **Claims**

- Responses information about RAs
- Submission claim submission methods and instructions
- Timely Filing Appeals Requests information about timely filing policy

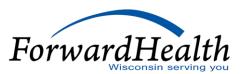

#### **Coordination of Benefits**

- Commercial Health Insurance policy related to private insurance/HMOs
- Medicare policy related to Medicare and Medicare Advantage (Managed Care)
- Provider-Based Billing
- Reimbursement for Services Provided for Accident Victims

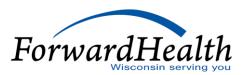

#### **Covered and Noncovered Services**

- Codes diagnosis codes, Current Procedural Terminology (CPT) codes, Healthcare Common Procedure Coding System (HCPCS) codes, modifiers, revenue codes, etc.
- Covered Services and Requirements —information about what is covered for different benefit plans

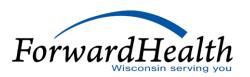

#### **Managed Care**

- Managed Care Information
- Provider Information

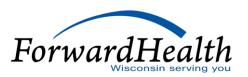

#### **Member Information**

- Enrollment Categories explains different categories/benefit plans
- Special Enrollment Circumstances retroactive enrollment, spenddown

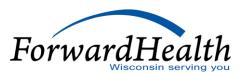

#### **Prior Authorization**

- Forms and Attachments
- General Information

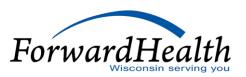

#### **Provider Enrollment and Ongoing Responsibilities**

- Documentation information about records requests/retention
- Provider Enrollment information about enrollment process for new providers
- Revalidation— information about recertification process

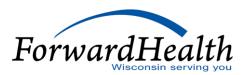

#### Reimbursement

Payer of Last Resort

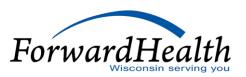

#### Resources

- Contact Information Provider Services and Professional Relations Representatives, suggestions, reference guide
- Enrollment Verification different ways to verify the member's eligibility
- Portal information about accessing the Portal and its resources
- Updates directions to email subscription service

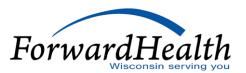

# ForwardHealth Portal Demonstration – Online Handbook

### **Tools**

#### **Advanced Search**

- Enter specific text or topic number to look for specific handbook information.
- Search either the current handbook only or all handbooks.
- Click show links to display file path to topic.

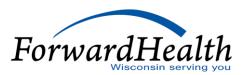

## ForwardHealth Portal Demonstration – Online Handbook, Advanced Search

#### **Tools**

#### Links

The Online Handbook contains links to internal and external information, such as:

- Internal forms, other parts of handbook
- External outside websites, such as Centers for Medicare or Medicaid Services (CMS) or Wisconsin Administrative Code

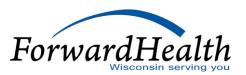

#### **Provider Resources**

- ForwardHealth Portal: <u>www.forwardhealth.wi.gov/</u>
- Provider Services: 800-947-9627
- WiCall: 800-947-3544 (ForwardHealth's Automated Voice Response system)
- o ForwardHealth Portal Helpdesk: 866-908-1363
- Electronic Data Interchange: 866-416-4979
- Electronic Visit Verification Customer Care at 833-931-2035
- Electronic Visit Verification e-mail support at VDXC.ContactEVV@Wisconsin.gov

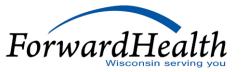

## Provider Resources (Cont.)

- Provider Relations Representatives
- ForwardHealth Managed Care Ombudsmen: 800-760-0001
- Member Enrollment: <u>www.access.wi.gov/</u>

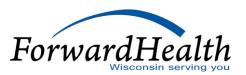

#### Communications

- User Guides:
  - Public home page: Providers > Portal User Guides
  - Secure Portal: Home tab > Provider icon > Portal User Guides
- E-mail Subscription Sign-up on the public home page: Polcy and Communication > E-mail Subscription Sign-up
- Updates on the public home page: Policy and Communication > Policy
  >ForwardHealth Updates

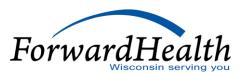

## Communications (Cont.)

- Trainings page on the public home page: Policy and Communication > Communication > Trainings
- Contact link at the bottom of Portal pages
- Secure Messaging on the secure Portal
- RA Banner Messages on the secure Portal

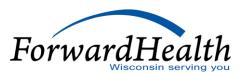

## **Thank You**